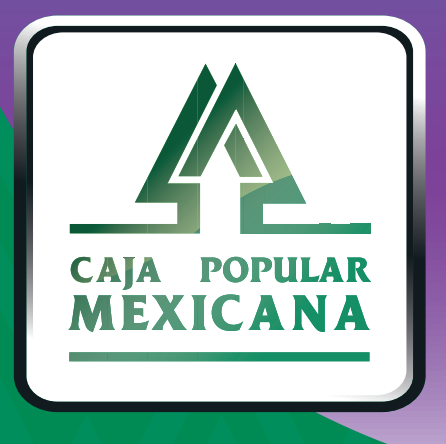

# Guía de Consulta de actividad en línea y recibo electrónico

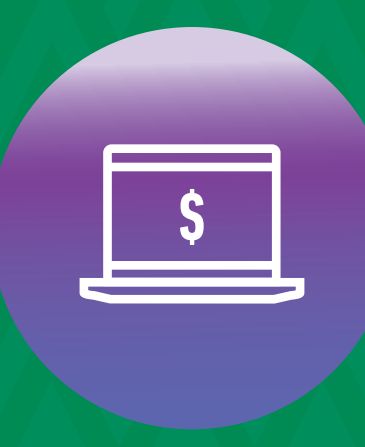

**CPM EN LÍNEA** 

Aquí puedes consultar todos tus movimientos realizados en CPM en Línea y CPM Móvil

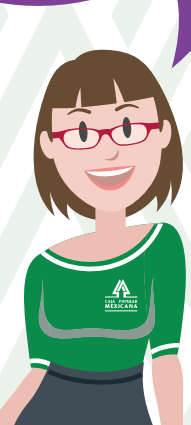

**Conoce las nuevas plataformas y disfruta de**  *¡más tiempo en tus manos!*

# *Consulta de actividad en Línea*

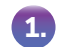

Ingresa a la sección *Mi configuración* del menú principal y selecciona *Actividad en línea.*

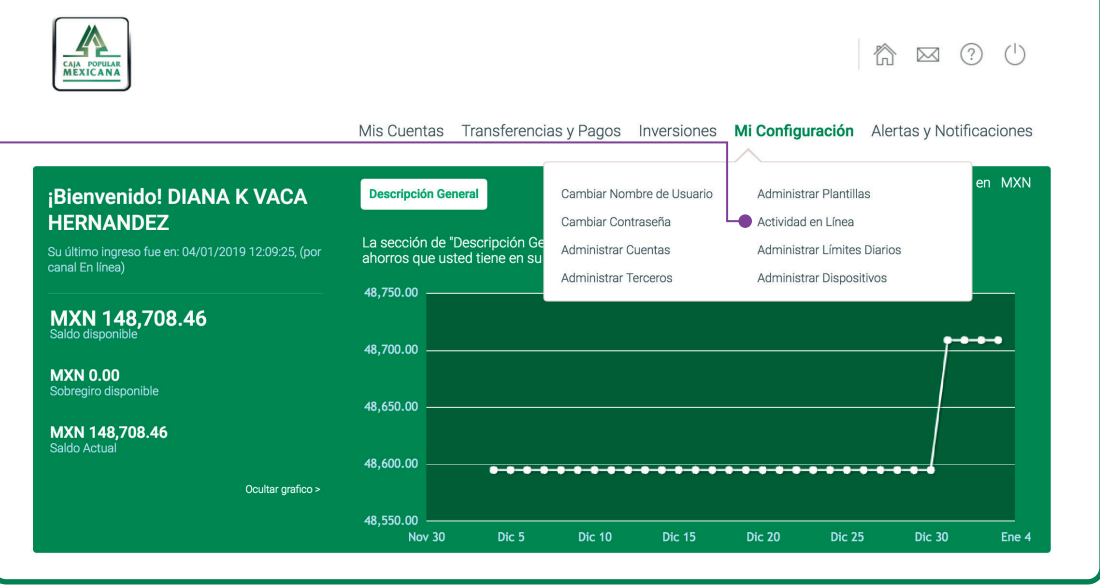

#### Da clic en *Mostrar Filtros.* **2.**

Aquí podrás realizar una búsqueda avanzada, usando estos filtros:

- Fecha
- Categoría de transacción
- Tipo de transacción
- Terceros predefinidos
- Cuenta del Tercero
- Nombre del Tercero
- Estado de la transacción
- Canal

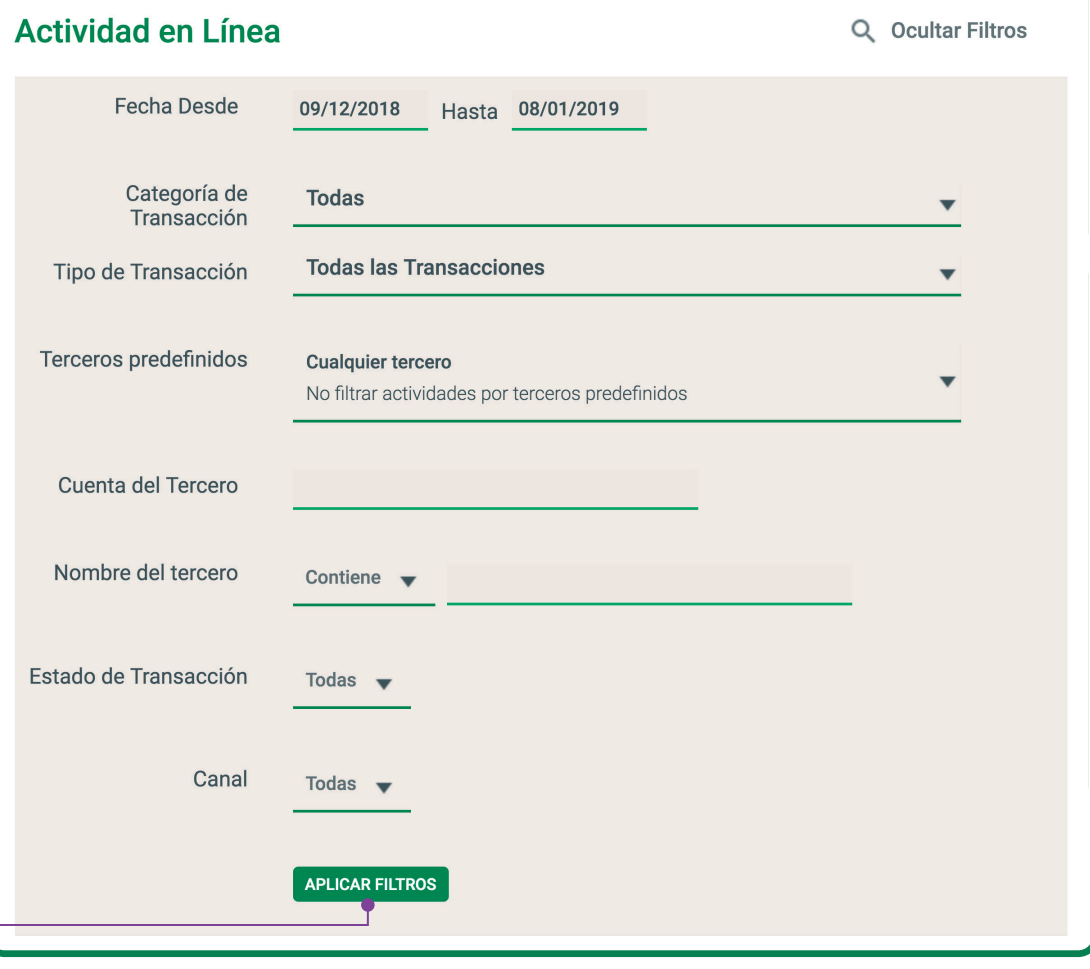

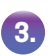

Da clic en *Aplicar Filtros.*

## *Consulta de actividad en Línea*

Aquí verás las operaciones que cumplan con los filtros que seleccionaste. Podrás observar los siguientes detalles:

- Fecha / Hora
- Tipo de transacción
- Estado

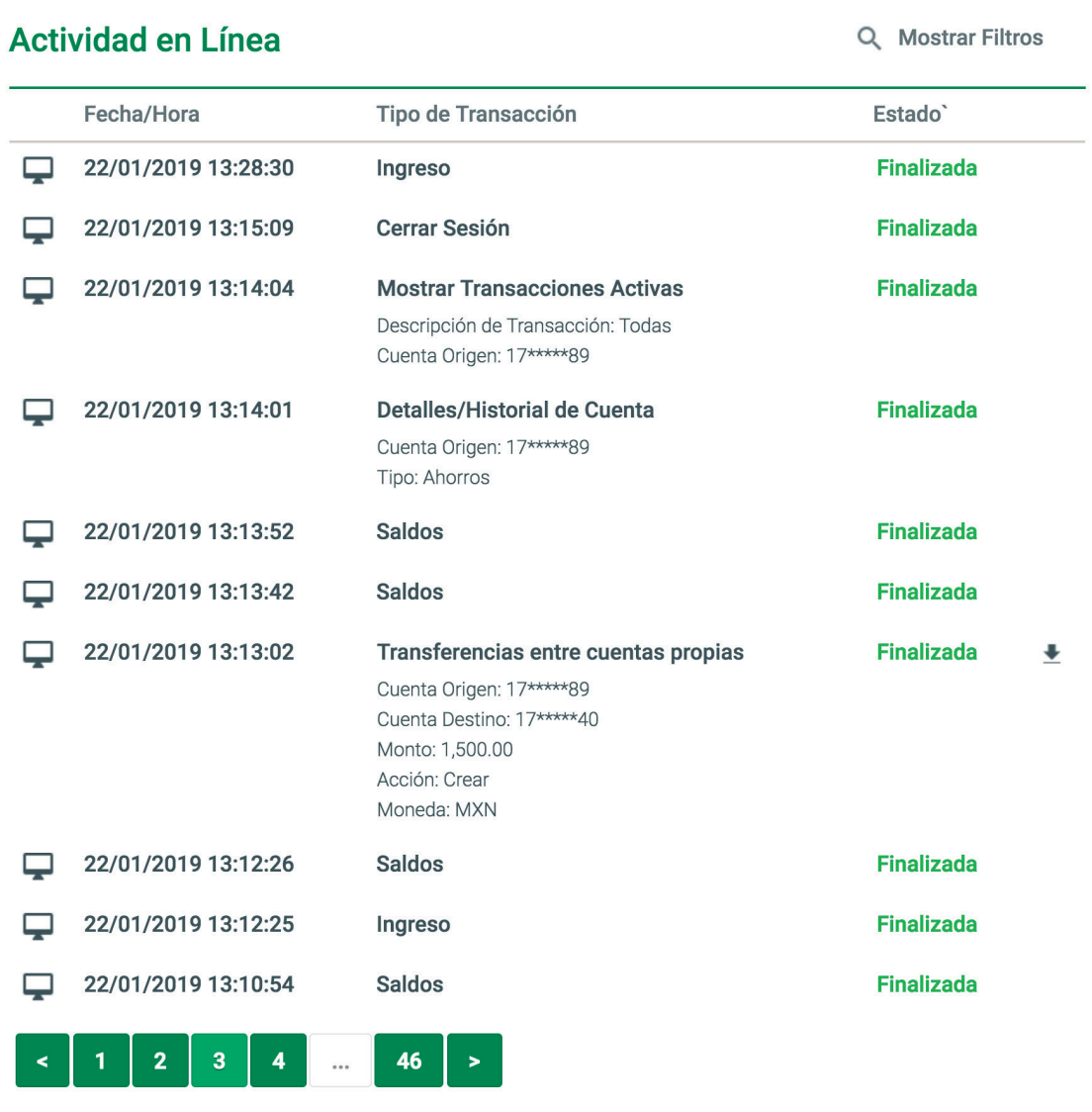

Para consultar el recibo electrónico dale clic en la flecha que está a un lado del estado y elige una de las siguientes dos opciones:

> Descargar recibo electrónico. Enviar por Email

### *Recibo electrónico*

Para enviar el comprobante vía correo electrónico:

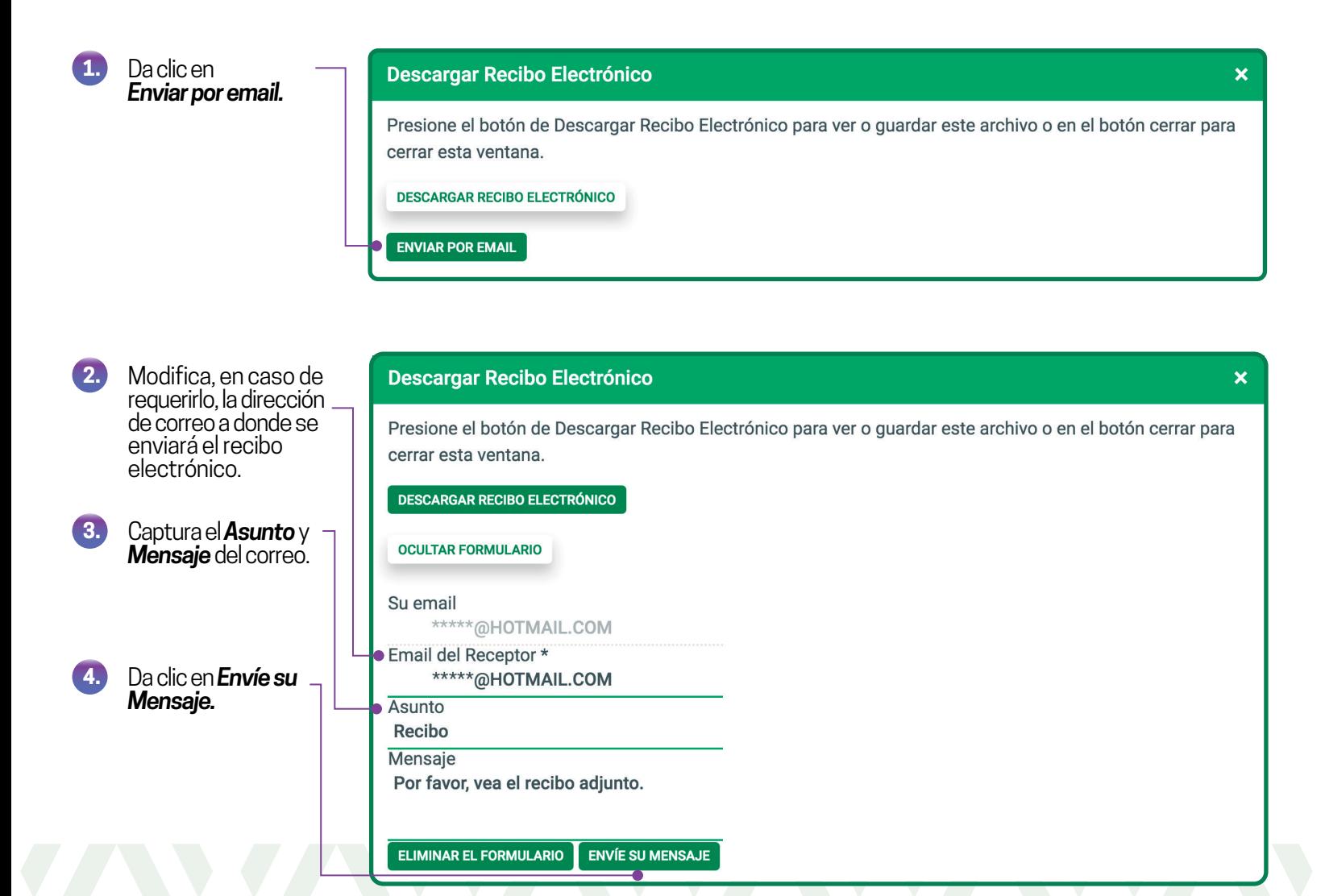

### *Recibo electrónico*

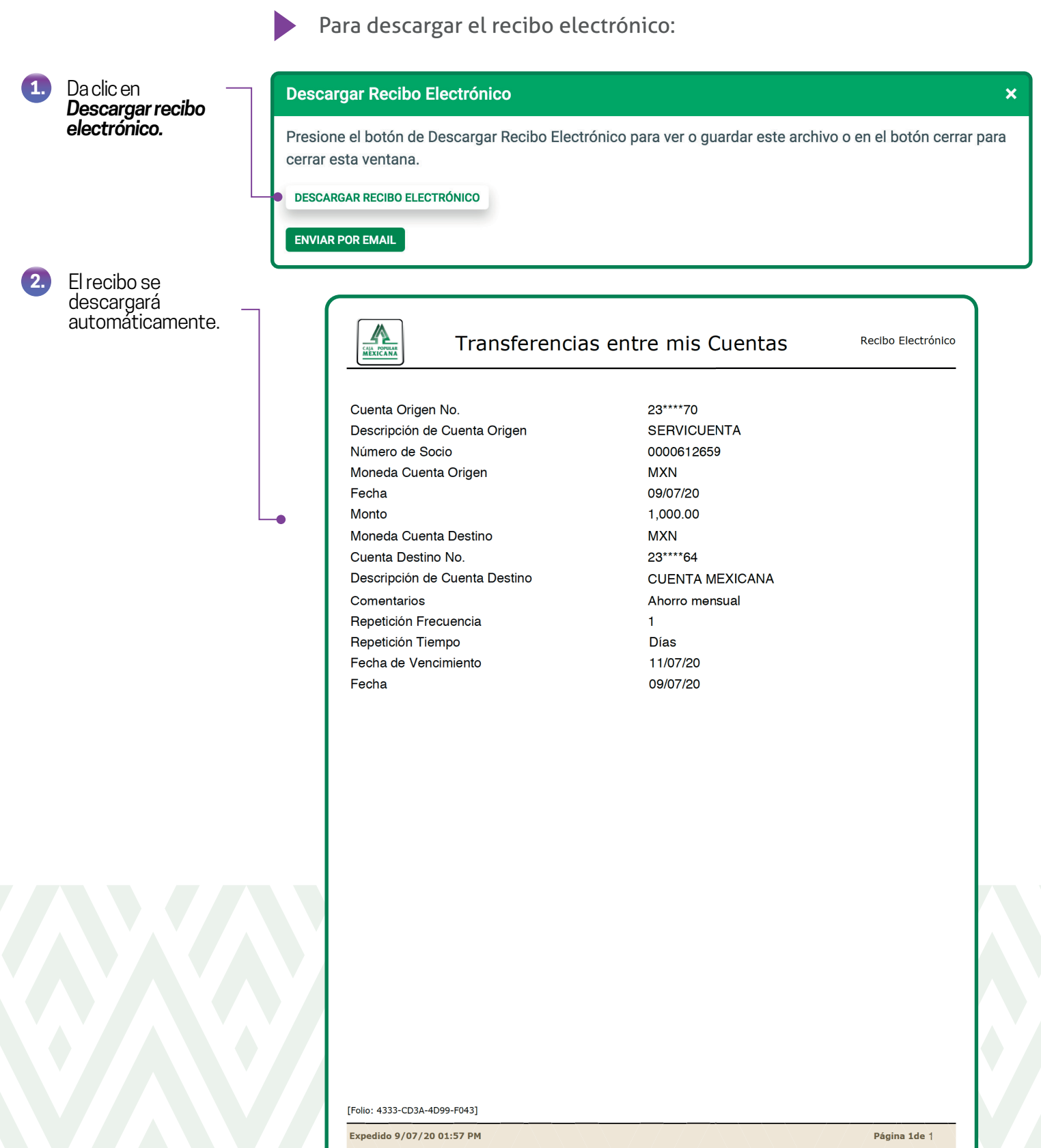

.<br>Caja Popular Mexicana, S.C. de A.P. de R.L de C.V. Ignacio Altamirano No. 407, Col. San Juan de Dios, C.P.37004, en la ciudad de León,<br>Guanajuato, México. www.cpm.coop.

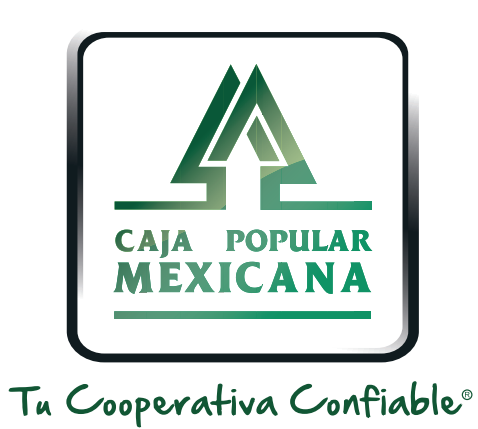

#### Lada sin costo 800 7100 800

www.cpm.coop 690

Consulta términos y condiciones de las plataformas en **https://www.cpm.coop/serviciosdigitales/**